# **MODUL 1 IMPLEMENTASI DAO**

## **Teori Singkat**

DAO merupakan design pattern berkaitan dengan database access. DAO memisahkan persistence logic dari business atau presentation logic. DAO merupakan representasi fisik dan relasi antara object dari database.

DAO design pattern diimplementasi dengan beberapa langkah, yaitu :

- Mendefinisikan interface DAO
- Menulis implementasi dari interface DAO
- Menuliskan business logic dari aplikasi untuk mengakses data source

### **Latihan 3**

- 1. Buka kembali project yang telah dibuat pada latihan 2 (project akademik)
- 2. Pada latihan ini akan diimplementasikan penggunaan DAO untuk membangun konektivitas antara aplikasi dengan database management system (dbms)

TAHAP 1 (Menyiapkan database)

- 3. Untuk database akan digunakan javaDB yang sudah terintegrasi dengan netbeans 6.5
- 4. Pada netbeans aktifkan window services (CTRL+5)

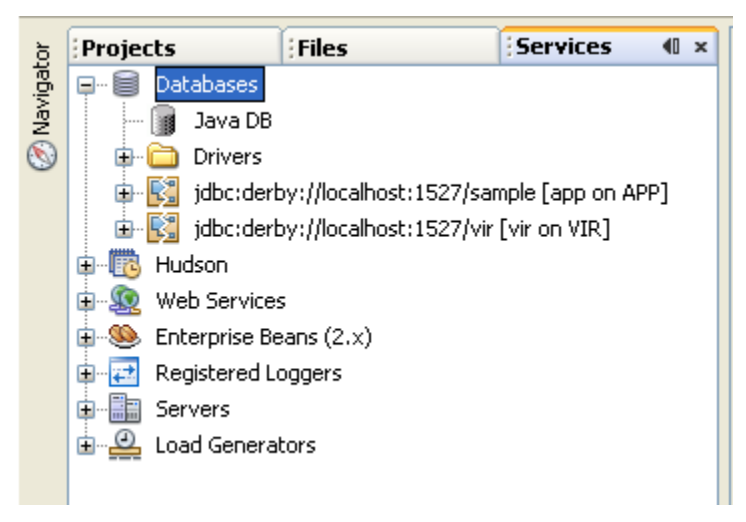

5. Aktifkan server JavaDB, klik kanan → Start Server

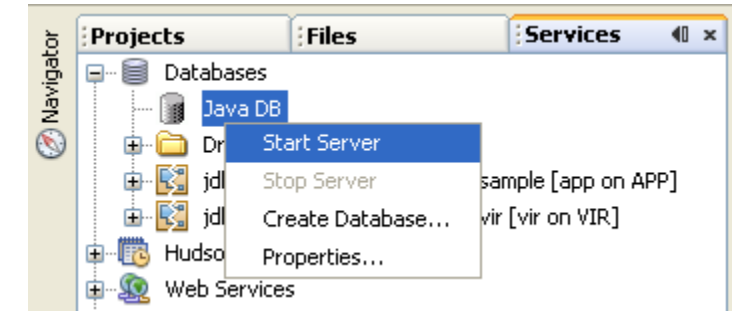

6. Buat database baru, klik kanan  $\rightarrow$  Create Database

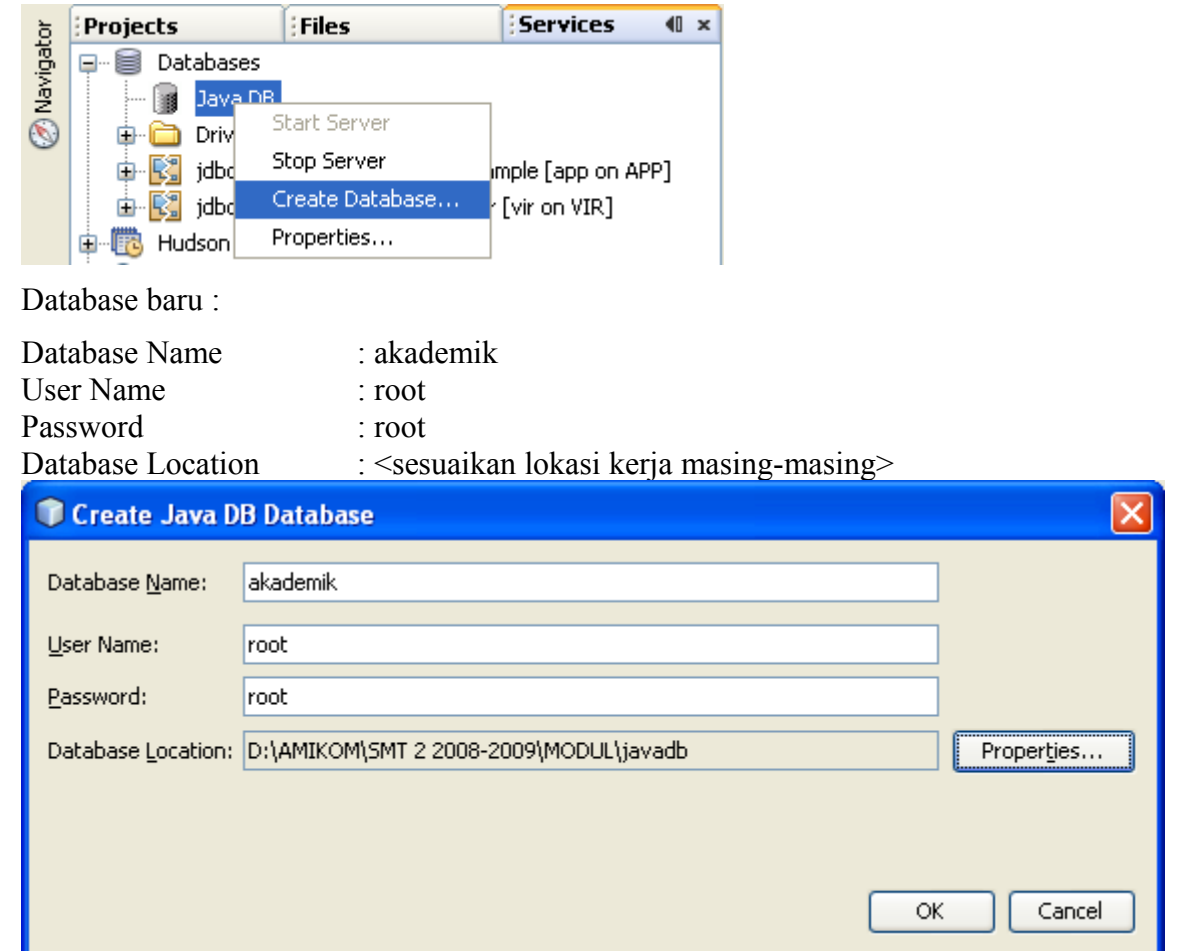

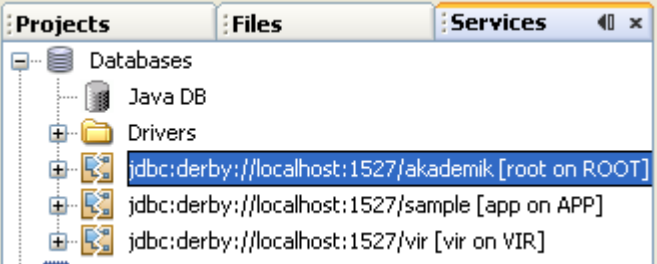

7. Buka koneksi ke database akademik yang baru saya di buat, klik kanan → Connect

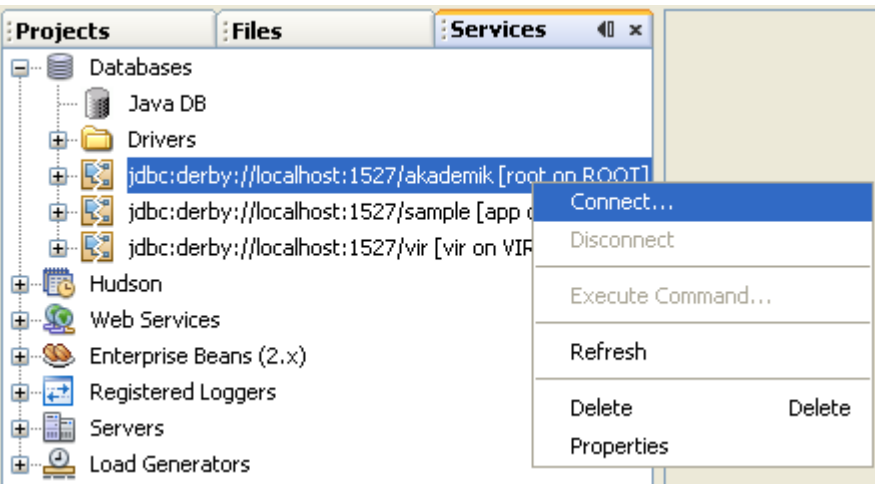

8. Buat table baru

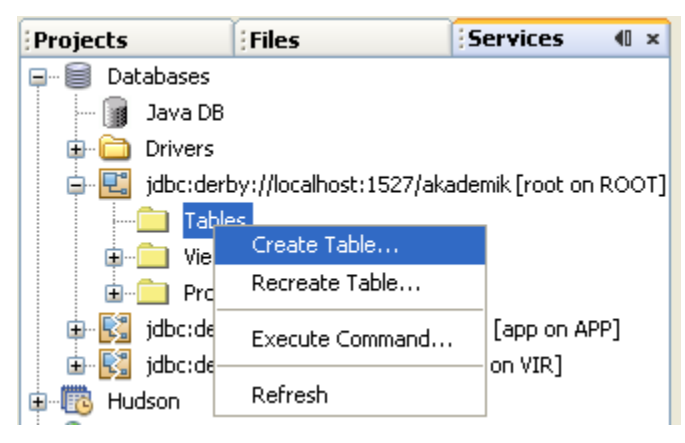

# Definisikan table baru seperti dalam image dibawah ini :

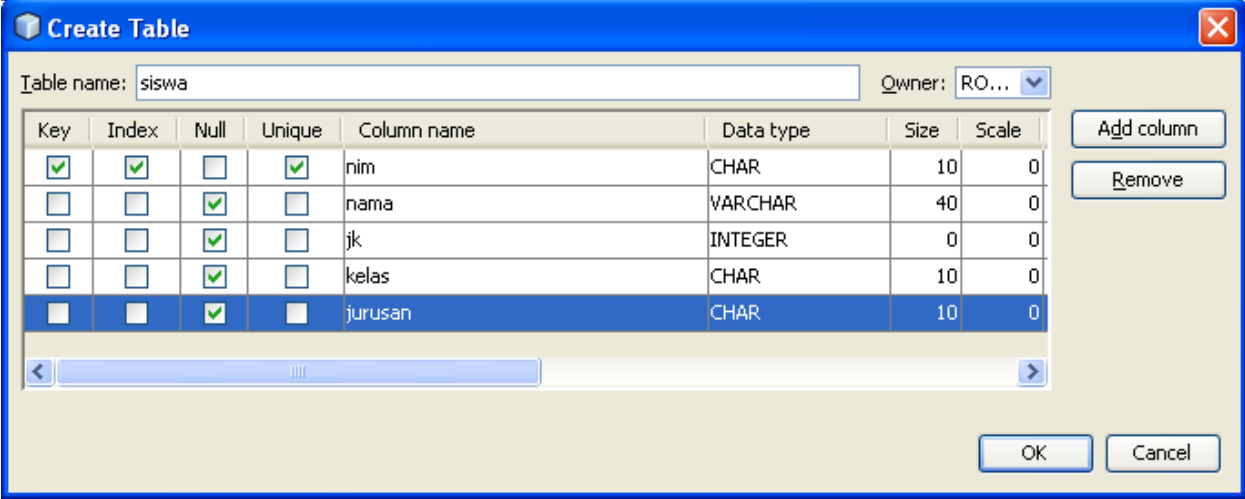

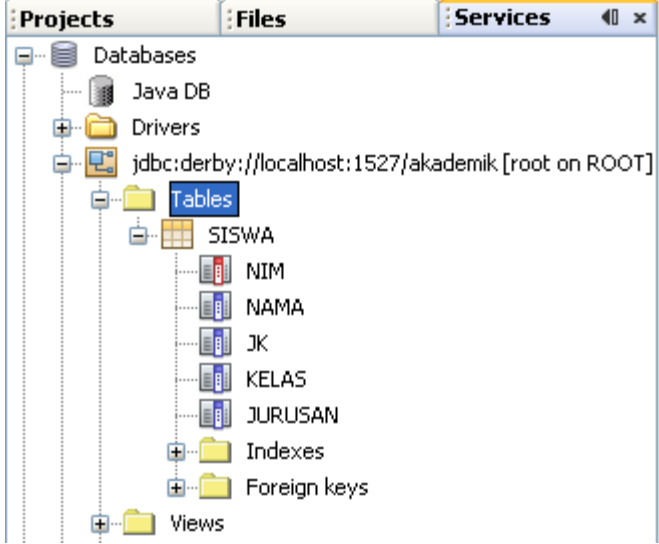

9. Kita isi table siswa dengan beberapa data sample, klik kanan → View Data

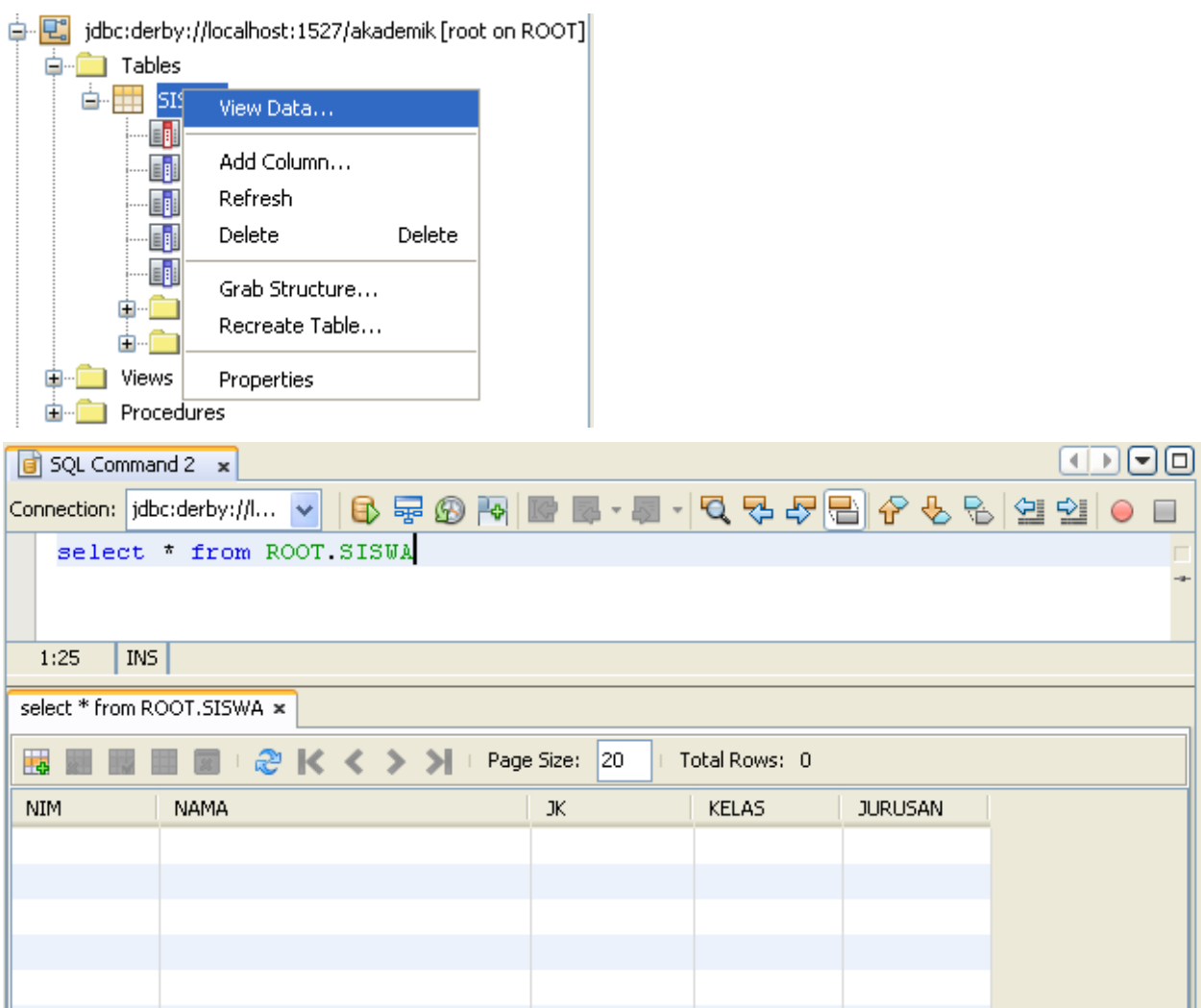

h.

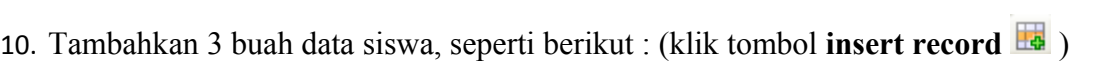

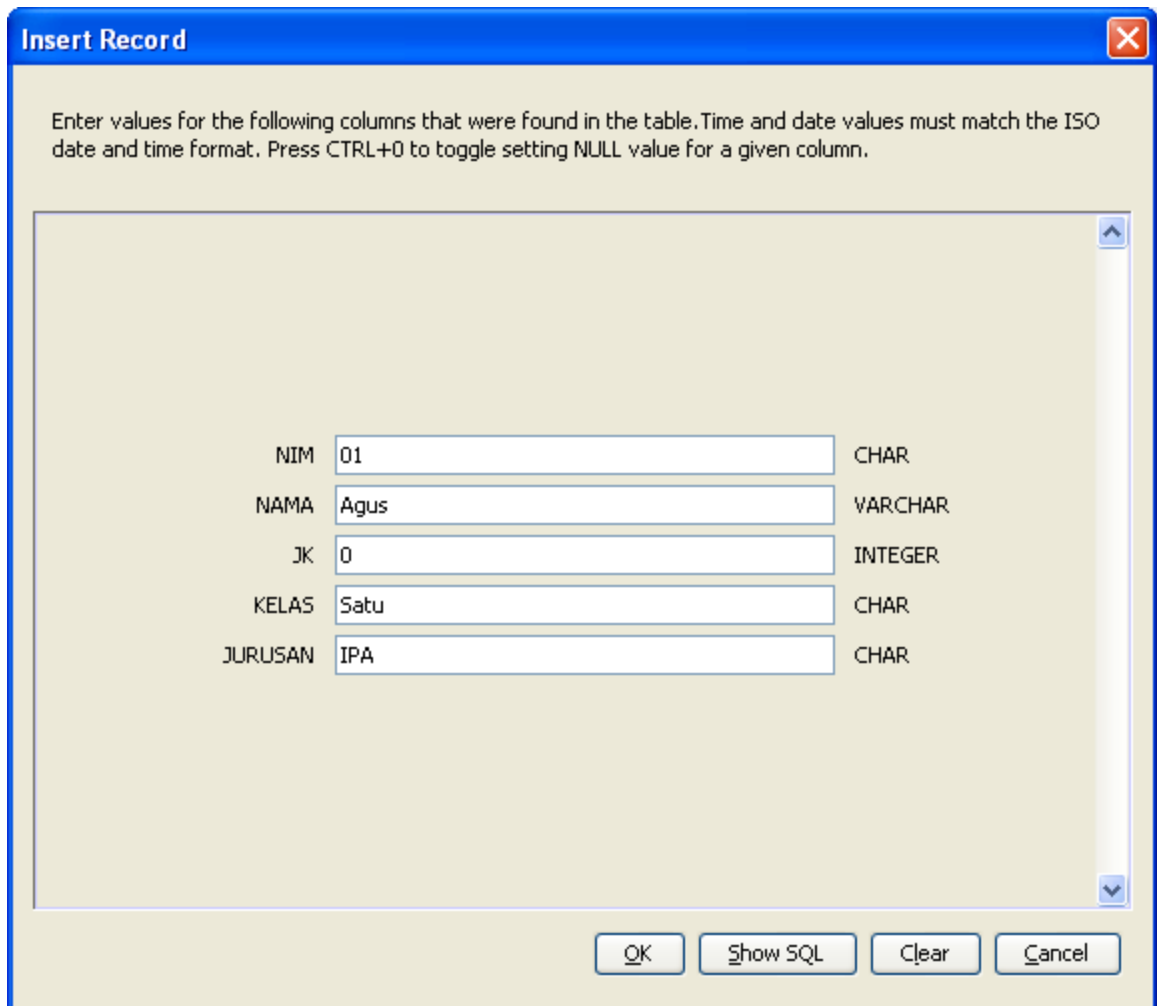

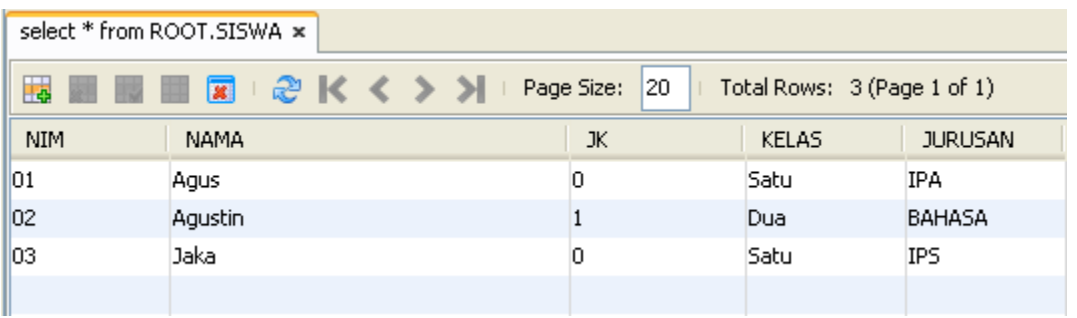

#### TAHAP 2 (Membangun DAO)

- 11. Membuat Entity Class, dalam hal ini adalah Entity Class **Siswa**
- 12. Buat Java Package Baru dengan nama : **akademik.siswa.dao**

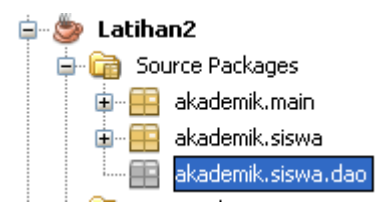

13. Buat satu buah **class java** baru di dalam package : **akademik.siswa.dao**

Dengan nama class : **Siswa**

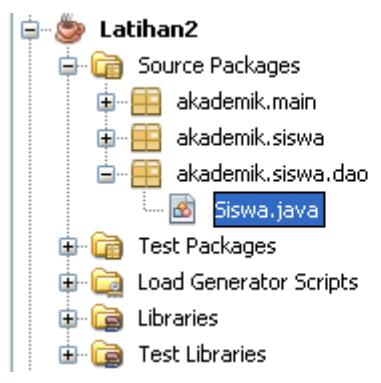

14. Lengkapi kode program untuk class **Siswa** menjadi seperti berikut :

```
package akademik.siswa.dao;
\Box /**
   \pm* @author emha taufiq luthfi
   -\pi/public class Siswa {
       private String nim;
       private String nama;
       private int jk.
       private String kelas;
       private String jurusan;
P
       public Siswa() {
       \mathcal{Y}\Boxpublic Siswa (String nim, String nama, int jk, String kelas, String jurusan) (
           this nim = nim;
           this nama = nama;
          this jk = jk,
          this kelas = kelas;
           this.jurusan = jurusan;
       \}
```

```
\Boxpublic String getNim() {
          return nim;
L
       \mathcal{Y}\Boxpublic String getNama() {
           return nama;
L
       \mathcal{Y}曰
       public int getJk() {
          return jk.
L
       \mathcal{Y}回
       public String getKelas () {
         return kelas;
L
       \mathcal{Y}ロ
       public String getJurusan() {
           return jurusan;
L
       \}回
       public void setNim(String nim) {
          this nim = nim;
L
       \}ロ
       public void setNama (String nama) {
          this nama = nama;
L
       \}O.
       public void setJk(int jk) {
        this jk = jk;
\mathbf{L}\mathcal{Y}le i
       public void setKelas (String kelas) {
           this.kelas = kelas;
\mathbf{L}\}回
       public void setJurusan (String jurusan) {
           this jurusan = jurusan;
       \}\rightarrow
```
15. Selanjutnya buat sebuah interface yang merupakan rancangan dari fungsionalitas DAO untuk siswa.

Buat satu buat **interface** dalam package **akademik.siswa.dao** 

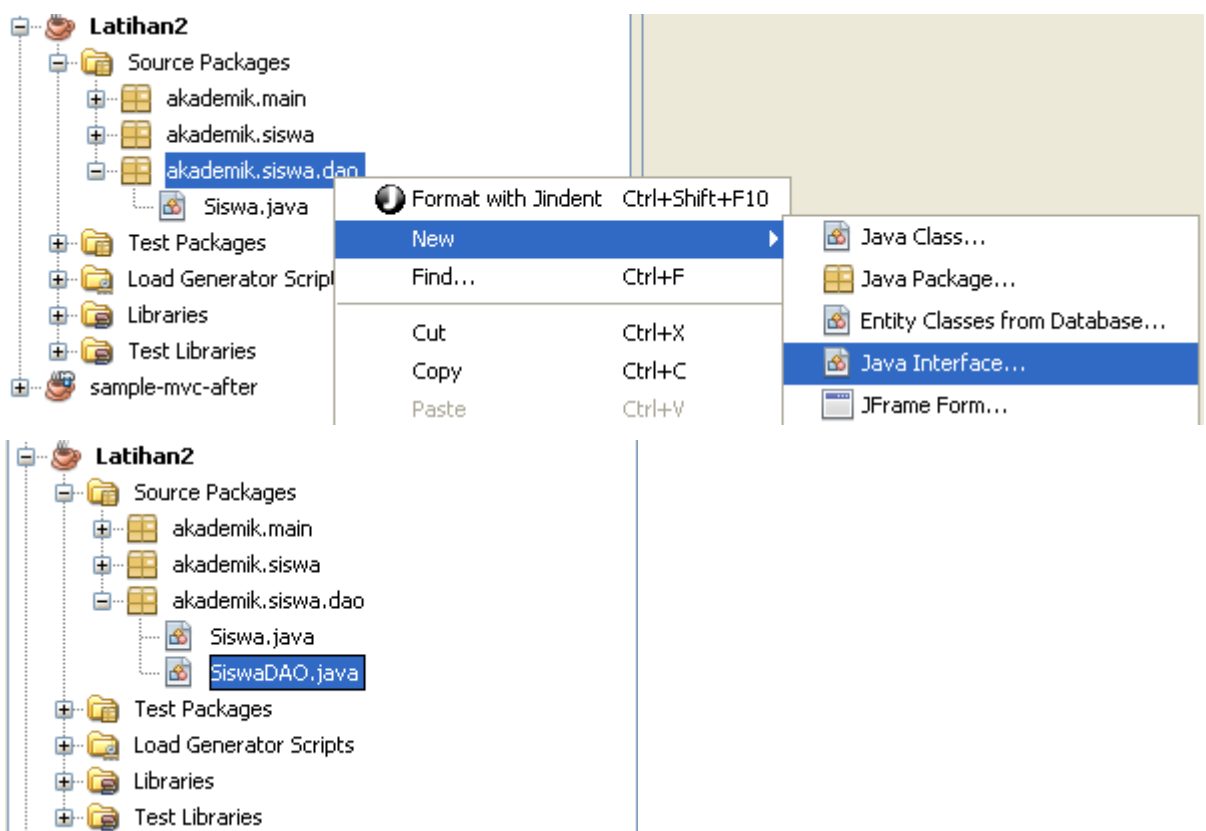

dengan nama interface : **SiswaDAO**

16. Lengkapi kode program interface SiswaDAO menjadi seperti berikut :

```
package akademik.siswa.dao;
\Box import java.util.List;
   public interface SiswaDA0 {
       Siswa getSiswa (String nim);
       List getAllSiswa();
       void insertSiswa (Siswa siswa);
       void updateSiswa (Siswa siswa);
       void deleteSiswa (Siswa siswa);
   }
```
17. Selanjutnya kita buat class implementasi untuk interface SiswaDAO yang sudah dibuat; Buat satu buah **java class** baru dengan nama : **SiswaDAOImpl**

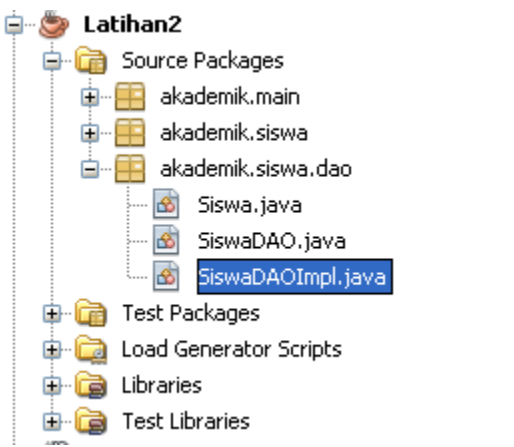

18. Untuk **tahap pertama** lengkapi kode program pada class **SiswaDAOImpl** menjadi seperti berikut :

```
package akademik.siswa.dao;
\Box import java.util.ArrayList;
L import java.util.List;
   public class SiswaDAOImpl implements SiswaDAO {
F
       public SiswaDA0Impl() {
       \}\Boxpublic Siswa getSiswa (String nim) {
            Siswa siswa = new Siswa();
            return siswa;
       \}日
       public List getAllSiswa() {
            List listSiswa = new ArrayList<Siswa>();
            return listSiswa;
L
       \mathcal{Y}Q.
       public void insertSiswa (Siswa siswa) {
\mathbf{L}Υ
P<br>T
       public void updateSiswa (Siswa siswa) {
       Y.
F
       public void deleteSiswa (Siswa siswa) {
       \mathcal{Y}\}
```
- 19. Selanjutnya kita bangun konektivitas dengan dbms
- 20. Tambahkan dulu driver JDBC javaDB ke dalam project

Pada node libraries, klik kanan → Add Library

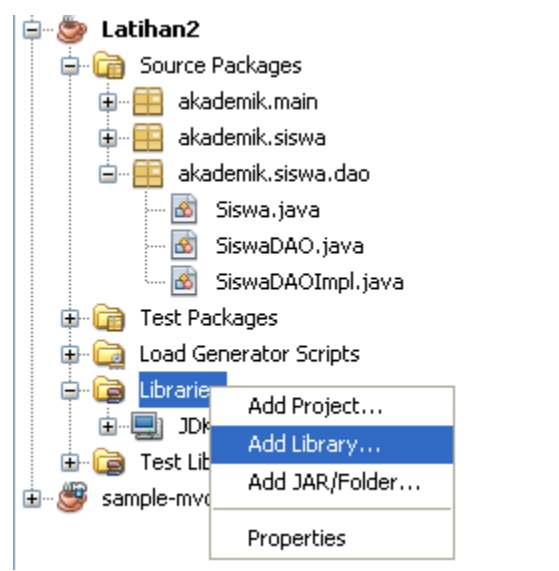

#### Pilih Java DB Driver

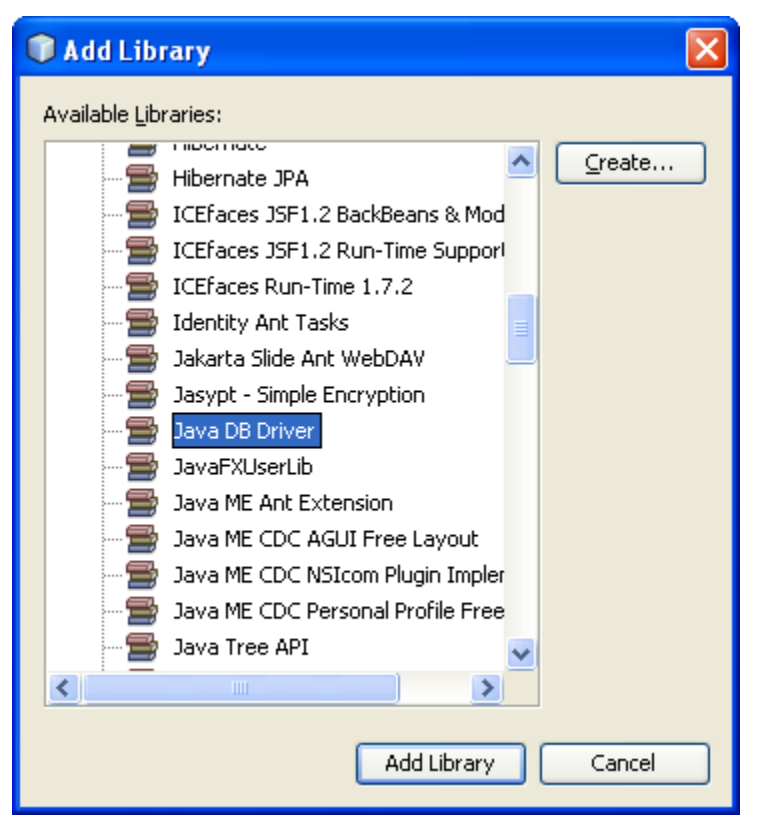

21. Lengkapi kode pada bagian konstruktor dan field dari class **Siswa** serta buat satu buah method baru dengan nama **getConnection();**

```
public class SiswaDA0Impl implements SiswaDAO {
       private Connection connection;
Q.
       public SiswaDA0Impl() {
           try (
               // 1 - tentukan driver yang digunakanClass.forName("org.apache.derby.jdbc.ClientDriver");
               // 2 - tentukan url koneksi
               String url = "jdbc:derby://localhost:1527/akademik";
               // 3 - but object connectionconnection = DriverManager.getConnection(url, "root", "root");
           } catch (Exception e) {
               System.out.println(e.getMessage());
           \mathcal{Y}\mathcal{E}O.
       public Connection getConnection() {
           return connection;
       \mathcal{E}
```
22. Lengkapi kode program pada metode **getSiswa()** menjadi seperti berikut :

```
汩
       public Siswa getSiswa (String nim) {
           Siswa siswa = new Siswa();
           Connection conn;
           Statement sttmt;
           try {
               //siapkan koneksi yang digunakan
               conn = getConnection();
               //siapkan statement untuk mengeksekusi query
               sttmt = conn.createStatement();
               //ambil data dan letakkan di Resultset
               String query = "select * from siswa where nim='"+ nim +"'";
               ResultSet rsSiswa = sttmt.executeQuery(query);
               rsSiswa.next();
```

```
//bentuk object siswa dari data di Resultset
        siswa.setNim(rsSiswa.getString(1));
        siswa.setNama(rsSiswa.getString(2));
        siswa.setJk(rsSiswa.qetInt(3));
        siswa.setKelas(rsSiswa.getString(4));
        siswa.setJurusan(rsSiswa.getString(5));
    } catch (Exception e) {
        System.out.println(e.getMessage());
    return siswa;
Ŋ.
```
23. Dalam tahap 1 ini telah selesai dibangun metode untuk mengambil data siswa berdasar nimnya.

Selanjutnya coba kita implementasikan dalam **modelSiswa**

24. Buka class **modelSiswa**, ubah kode di konstruktor menjadi seperti berikut :

```
package akademik.siswa;
\Box import akademik.siswa.dao.Siswa;
   import akademik.siswa.dao.SiswaDAOImpl;
L import java.util.ArrayList;
  public class SiswaModel {
       private String nim.
       private String nama;
       private int jenisKelamin.
       private String kelas:
       private String jurusan;
       private ArrayList<Object> listeners = new ArrayList<Object>(10);
       // deklarasikan object siswaDAO
       private SiswaDAOImpl siswaDAO;
       public SiswaModel() {
F.
           // instansiasi object
           siswaDAO = new SiswaDAOImpl();
           //ambil data siswa yang nim nya = 01
           Siswa siswa = siswaDAO.getSiswa("01");
           setNum(siswa.getNim());
           setNama(siswa.getNama());
           setJenisKelamin(siswa.getJk());
           setKelas(siswa.getKelas());
           setJurusan(siswa.getJurusan());
       \mathcal{Y}
```
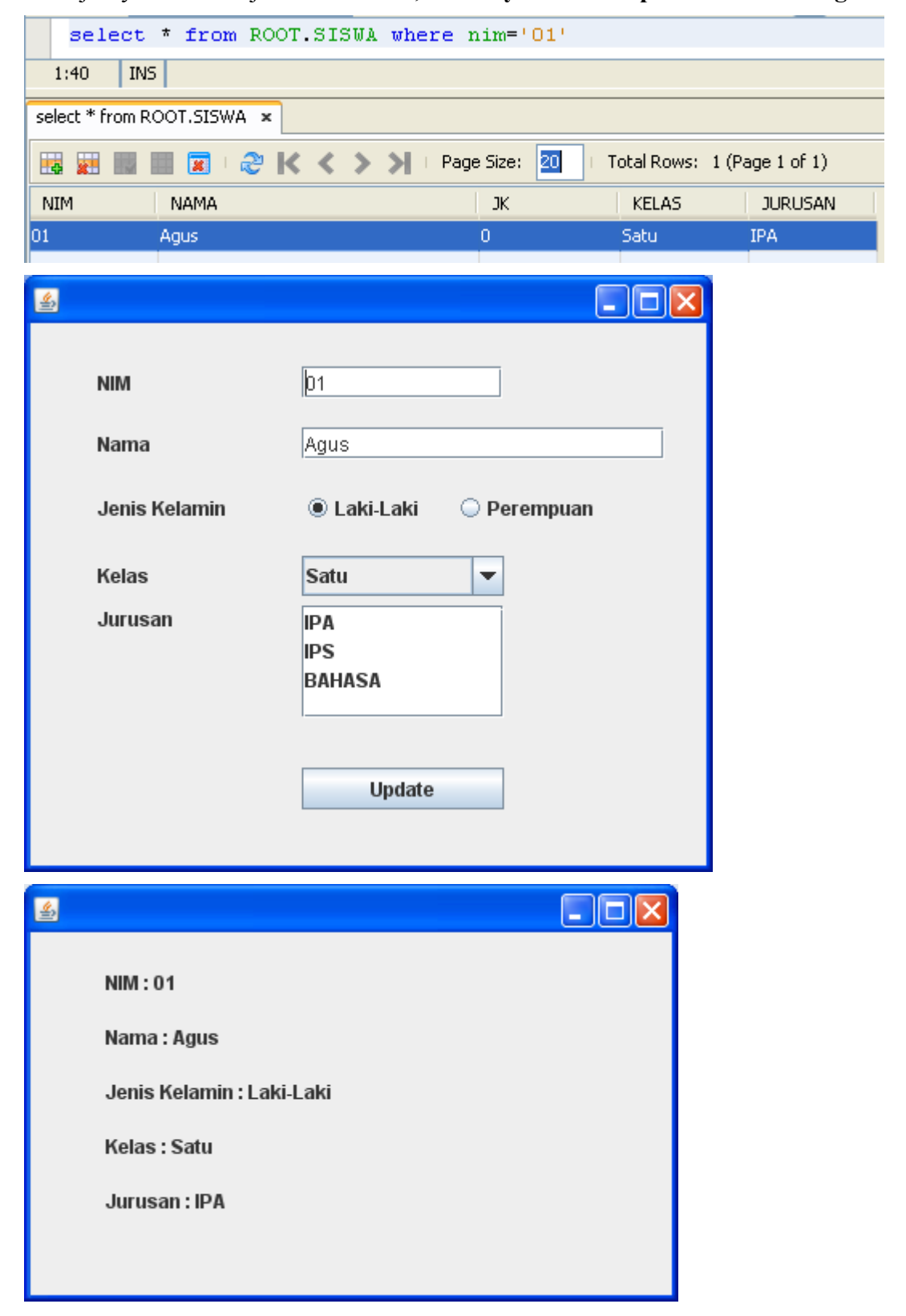

25. Selanjutnya coba kita jalankan dahulu, **harusnya akan tampil data siswa dengan nim 01**

26. Coba ubah dibagian konstruktor siswaModel, untuk **menampilkan siswa dengan nim=02**

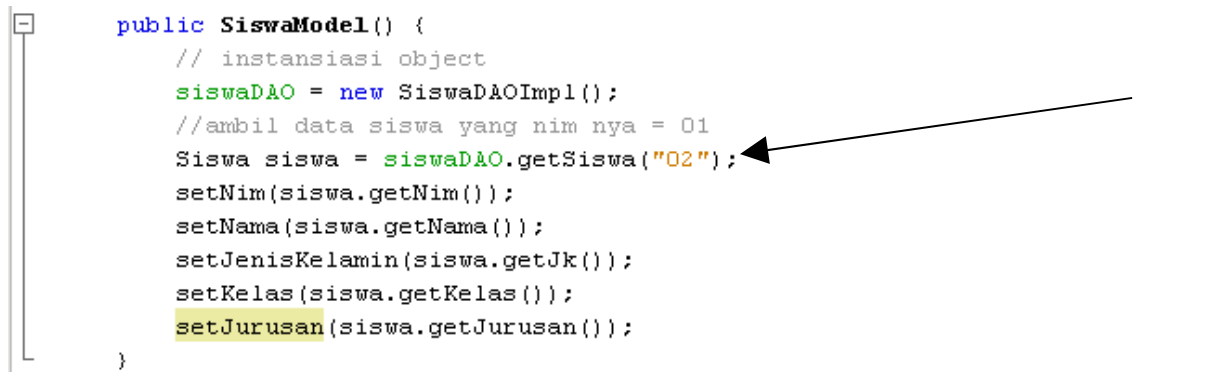

### Jalankan :

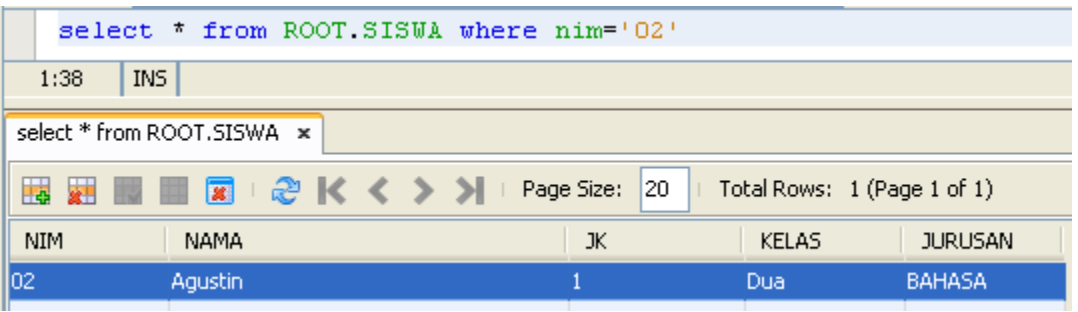

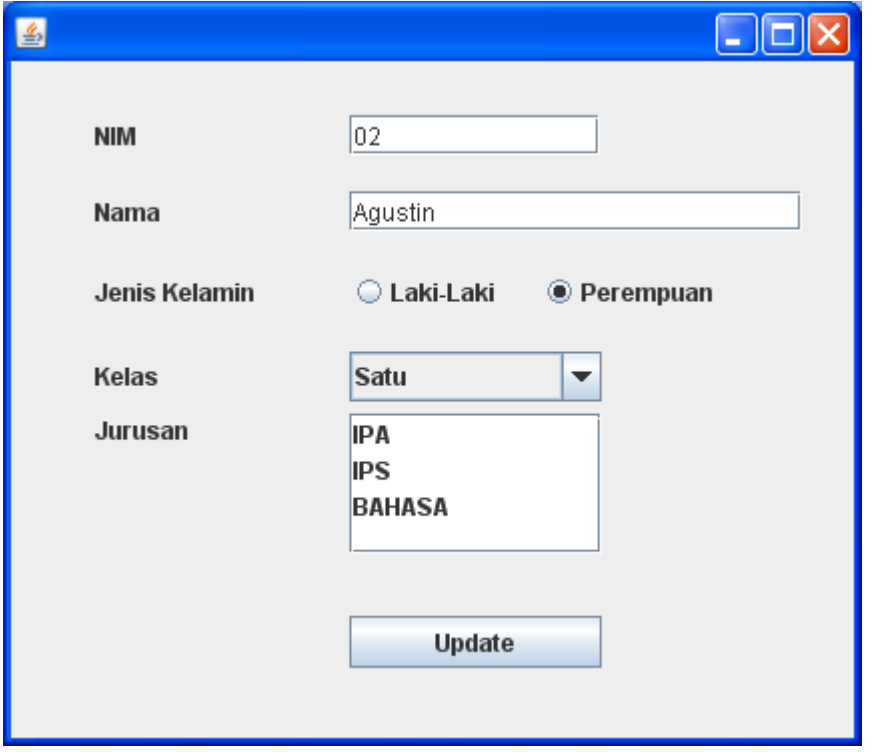

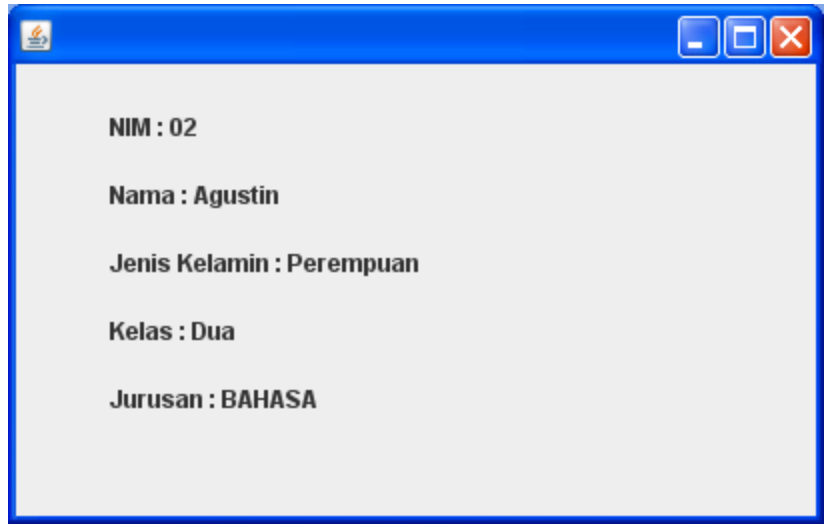

27. Coba ubah dibagian konstruktor siswaModel, untuk **menampilkan siswa dengan nim=03**

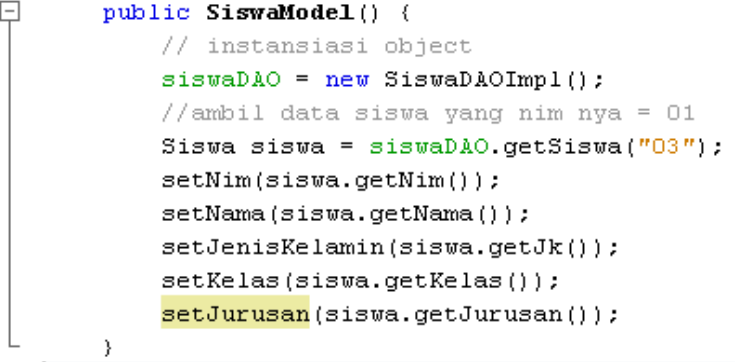

Jalankan :

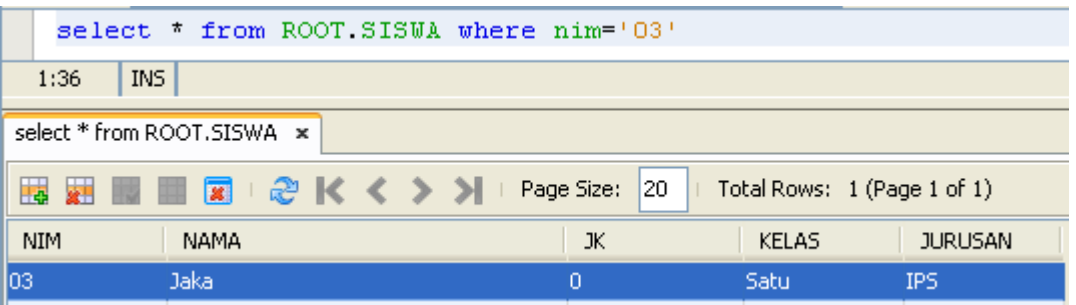

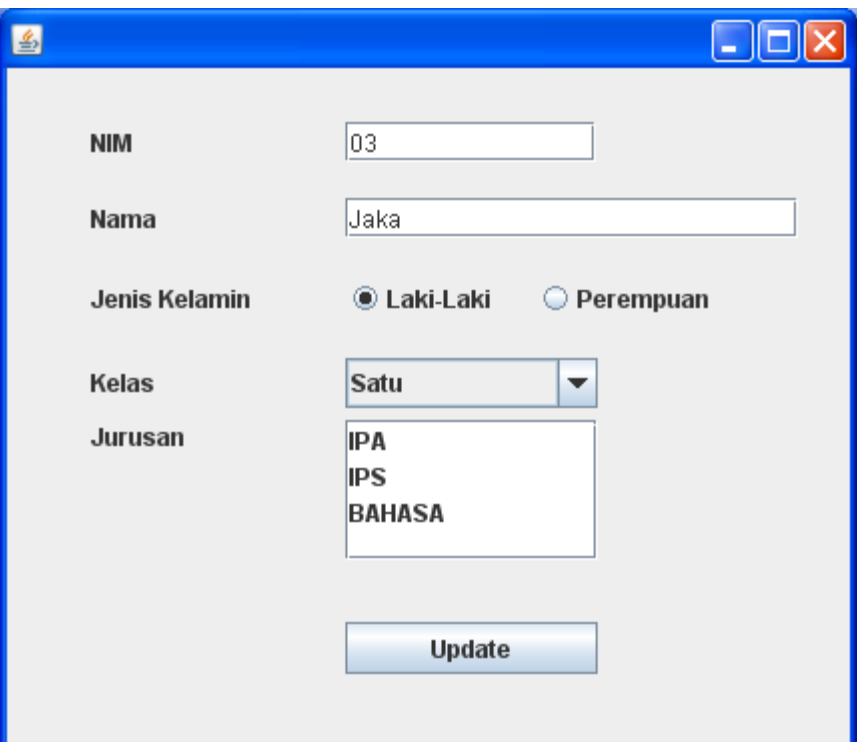

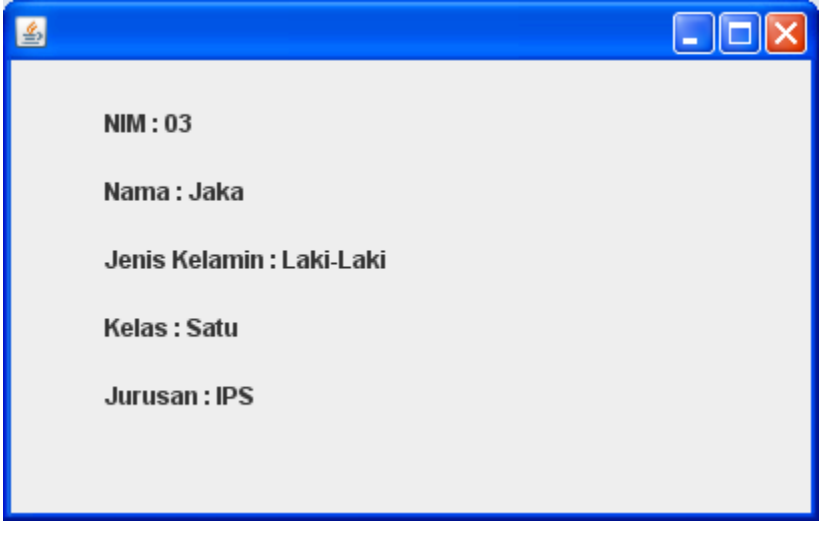

28. Lengkapi kode program pada metode **getAllSiswa()** menjadi seperti berikut :

```
JП
       public List qetAllSiswa() {
           List listSiswa = new ArrayList<Siswa>();
           Connection conn:
           Statement sttmt:
           try (//siapkan koneksi yang digunakan
               conn = getConnection();
               //siapkan statement untuk mengeksekusi query
               sttmt = conn.createStatement();
               //ambil data dan letakkan di Resultset
               String query = "select * from siswa":
               ResultSet rsSiswa = sttmt.executeQuery(query);
               //bentuk object list yang terdiri banyak object siswa
               //dari data di Resultset
               while (rsSiswa.next()) {
                   Siswa siswa = new Siswa();
                   siswa.setNim(rsSiswa.getString(1));
                   siswa.setNama(rsSiswa.getString(2));
                   siswa.setJk(rsSiswa.getInt(3));
                   siswa.setKelas(rsSiswa.getString(4));
                   siswa.setJurusan(rsSiswa.getString(5));
                   listSiswa.add(siswa);
               \}} catch (Exception e) {
               System.out.println(e.getMessage());
           \}return listSiswa;
```
29. Pada package **akademik.siswa** buat sebuah class java baru yang nanti akan menjadi model untuk menampilkan data dalam bentuk tabel.

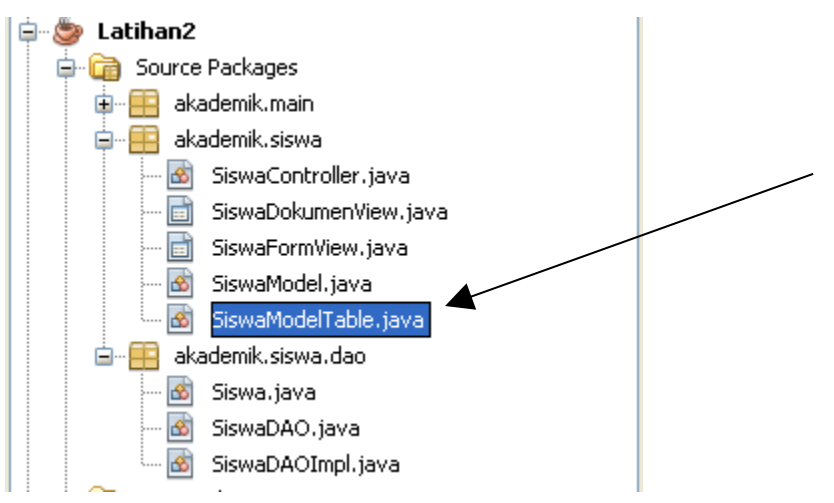

Beri nama class baru tersebut : **SiswaModelTable**

30. Lengkapi kode program class **SiswaModelTable** menjadi seperti berikut :

```
package akademik.siswa;
\Box import akademik.siswa.dao.Siswa;
  import akademik.siswa.dao.SiswaDAOImpl;
  import java.util.ArrayList;
  import java.util.List;
L import javax.swing.table.AbstractTableModel;
\Box /**
   * @author emha taufig luthfi
  -\pi/public class SiswaModelTable extends AbstractTableModel {
       private static final long serialVersionUID = 2368207257439644156L;
       List<Siswa> list = new ArrayList<Siswa>();
       SiswaDAOImpl siswaDAOImpl = new SiswaDAOImpl();
O.
       public SiswaModelTable() {
           list = siswaDAOImpl.getAllSiswa();
       \mathcal{Y}\Boxpublic int getColumnCount() {
           return 5;
       \lambda回
       public int getRowCount () {
           return list.size();
L
       \mathcal{Y}h.
       public String getColumnName (int column) {
           switch (column) {
               case 0:
                    return "Nim";
               case 1:
                    return "Nama".
               case 2:
                    return "Jk";
               case 3:
                    return "Kelas".
               case 4:
                    return "Jurusan".
               default:
                   return null;
           - }-
       \mathcal{Y}
```

```
\Boxpublic Object getValueAt(int rowIndex, int columnIndex) {
           switch (columnIndex) {
               case 0:
                   return list.get(rowIndex).getNim();
               case 1:
                   return list.get(rowIndex).getNama();
               case 2:
                   return list.get(rowIndex).getJk();
               case 3:
                   return list.get(rowIndex).getKelas();
               case 4:
                   return list.get(rowIndex).getJurusan();
              default:
                   return null.
           - 31
       \}\, \,
```
## 31. Tampilkan design GUI dari class **SiswaFormView**

Kondisi awal yang telah dibuat adalah sbb :

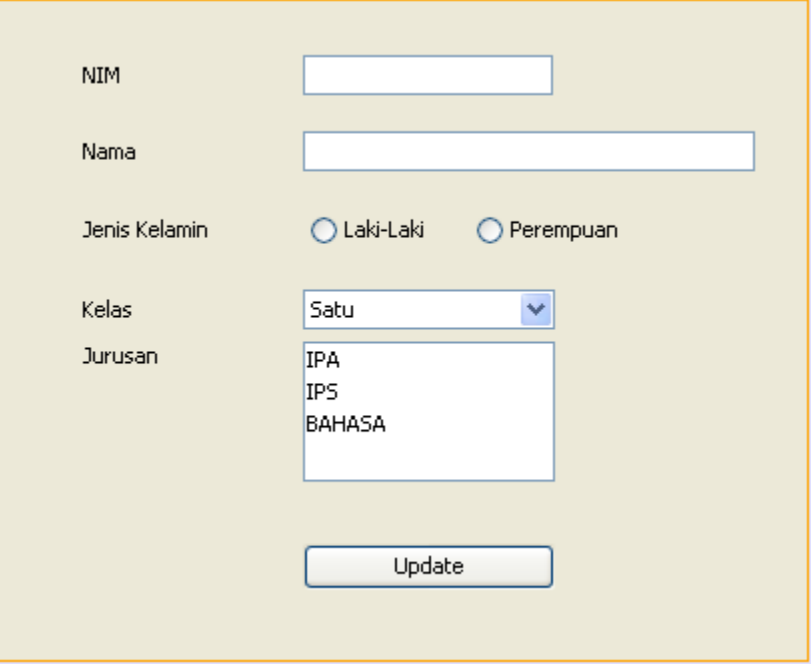

Tambahkan satu buat object **Table** ke dalam frame sehingga menjadi seperti berikut :

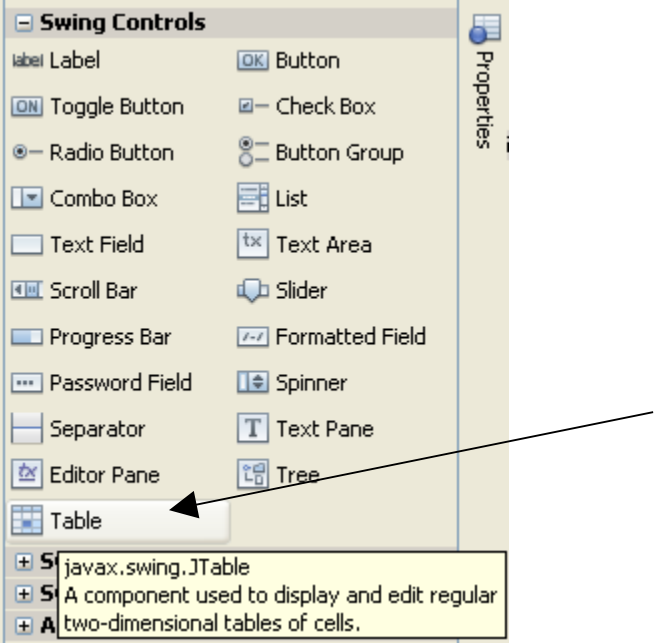

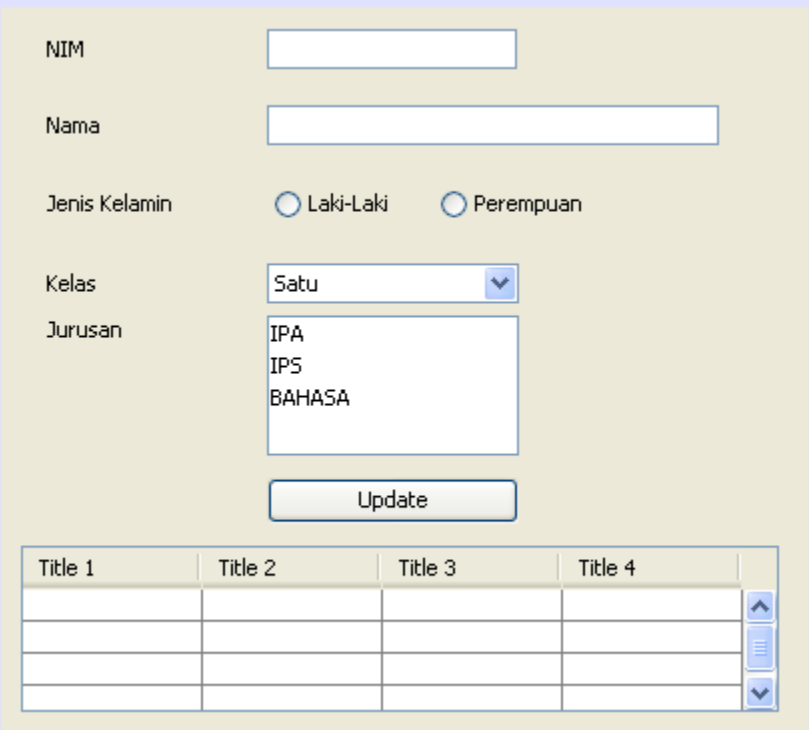

Ubah variable Name dari table menjadi : **tabelSiswa**

32. Ubah / lengkapi sedikit kode program di class SiswaFormView sehingga menjadi seperti berikut :

```
package akademik.siswa;
\Box import java.util.ArrayList;
日 /**
    \pi* @author emha taufiq luthfi
   -\pi/public class SiswaFormView extends javax.swing.JFrame {
       private SiswaModel model:
       private ArrayList<SiswaController> listeners =
               new ArrayList<SiswaController>();
       //buat object SiswaModelTable model untuk menampilkan data dalam bentuk model
       private SiswaModelTable modelTabel;
⊡
       /** Creates new form SiswaFormView */
o
       public SiswaFormView(SiswaModel model) {
           this model = model;
           initComponents();
                                                               ◢
           modelTable1 = new SixwaddellTable();tabelSiswa.getSelectionModel().addListSelectionListener(tabelSiswa);
           tabelSiswa.setModel(modelTabel);
           refresh();
           setVisible(true):
           setDefaultCloseOperation(DISPOSE ON CLOSE);
           model.addModelChangeListener(this);
       }
```
33. Coba jalankan, akan didapat hasil sbb :

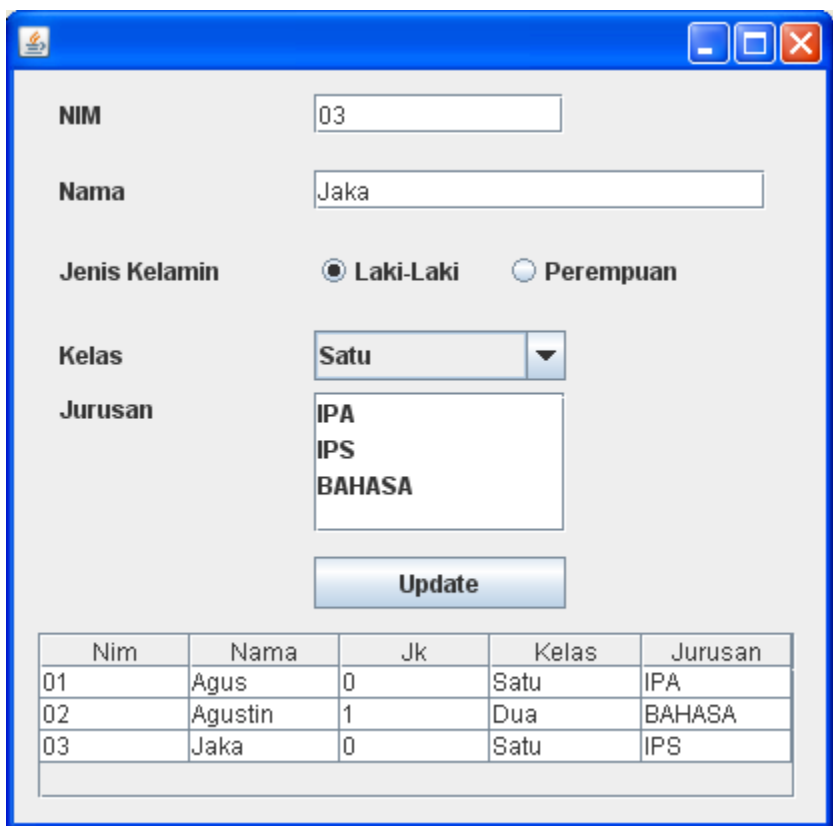

34. Pelajari